## **EBSCO LearningExpress**

EBSCO LearningExpress provides informational videos, ebooks, and exercises to help you learn about a variety of topics, such as career skills and life skills. Click here to get started.

On the home page of EBSCO LearningExpress, click on "Sign In/Register" to create an account.

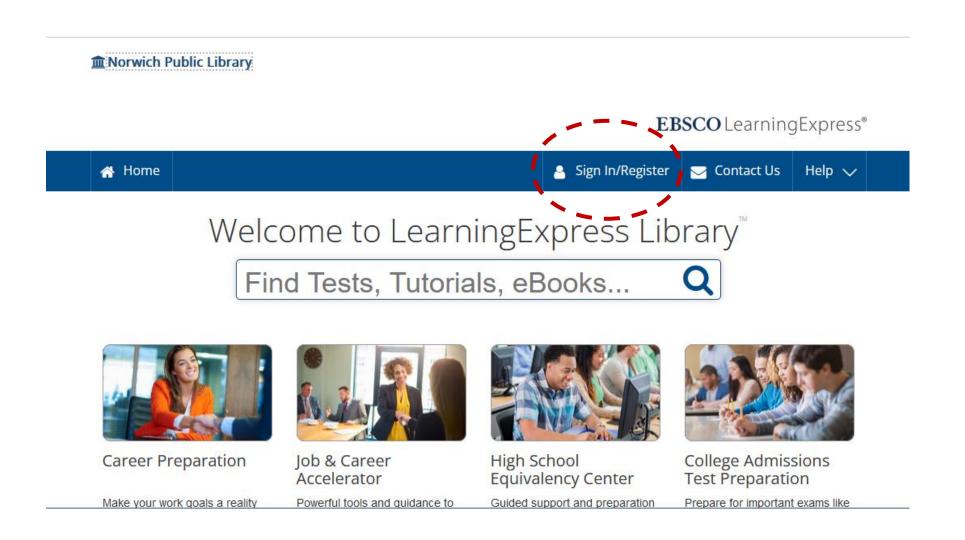

## On the next page, click on "Register."

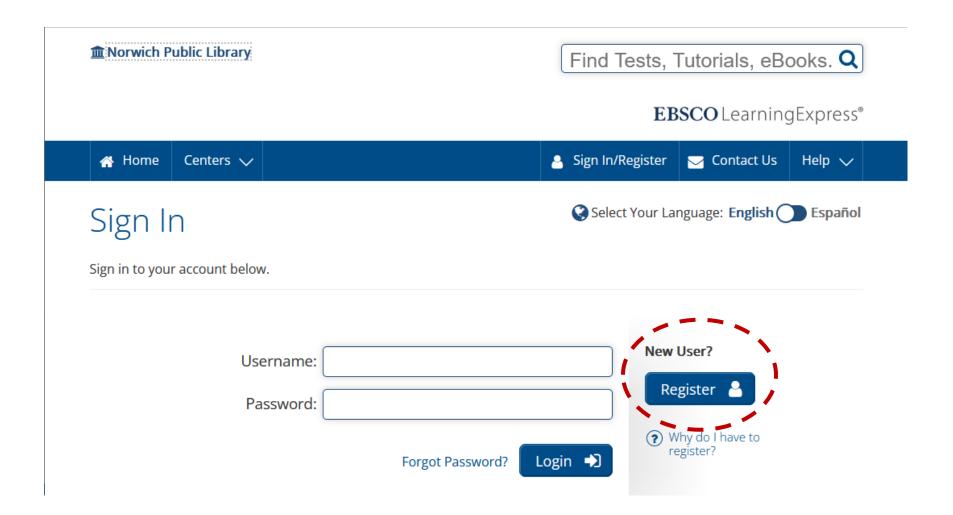

## Enter your information and create a password.

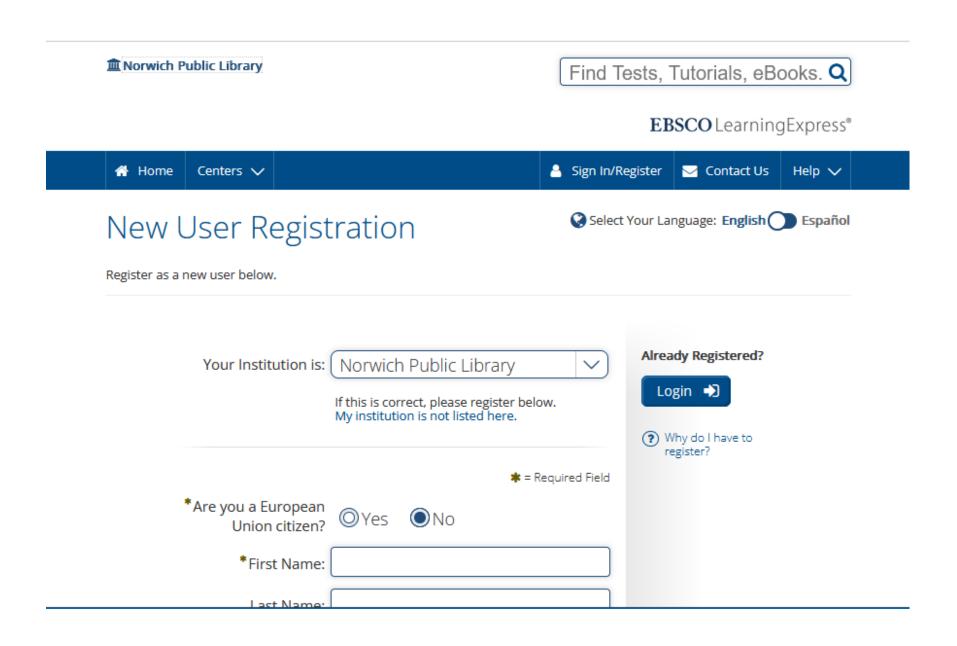

Once you've created an account, you'll be taken to My Center. Once you've started accessing content, it'll show up here so you can return to it.

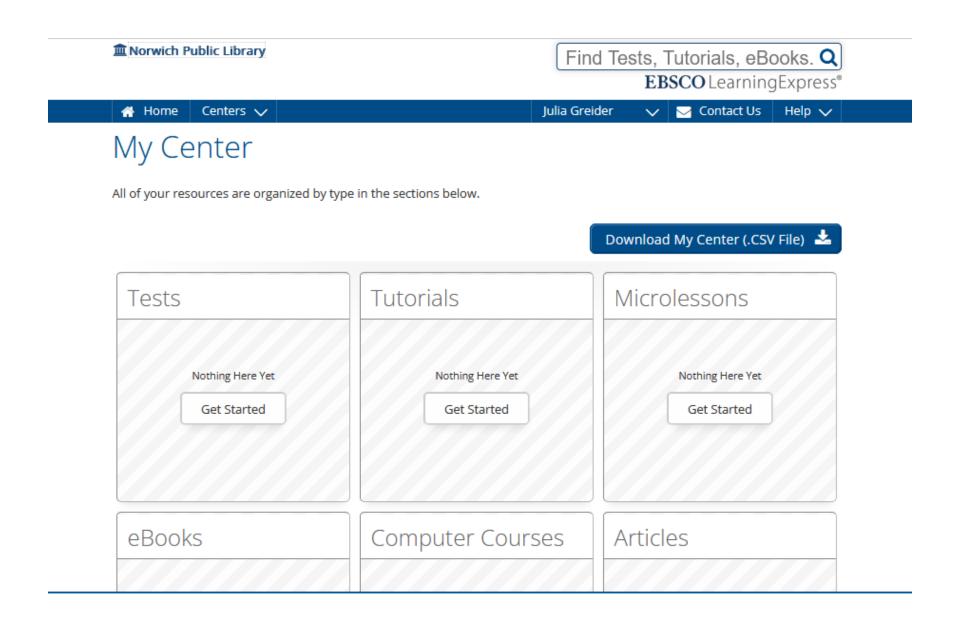

Place your mouse over "Centers" and then over a category that interests you. You'll see a menu of topics to choose from within that category. Click on a topic.

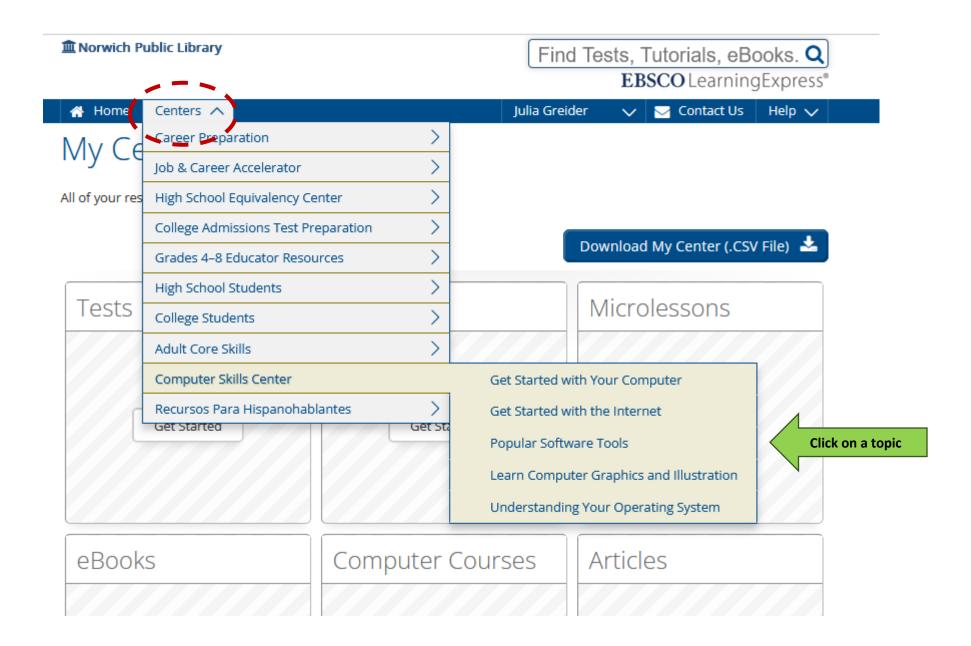

This will bring you into the menu page for the topic you chose. Click on a lesson to get started.

Find Tests, Tutorials, eBooks. Q

Morwich Public Library

**EBSCO** Learning Express® ☆ Home Centers V Julia Greider Contact Us Help V Computer Skills Center Get Started with Your Computer Computer Basics Getting to Know Your Computer **Using Windows** Click on a lesson Computer Hardware and Connections Setting Up and Using Printers Get Started with the Internet

Click on "Start Tutorial" to begin a lesson. Above that button, you can also see the total time that the lesson will require.

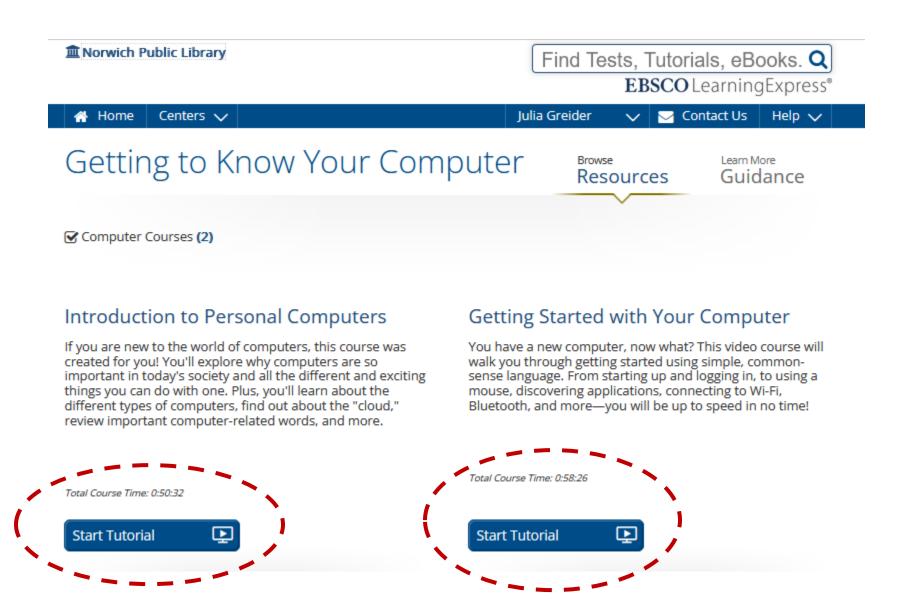

If the lesson includes a video, click on the triangle to start the video.

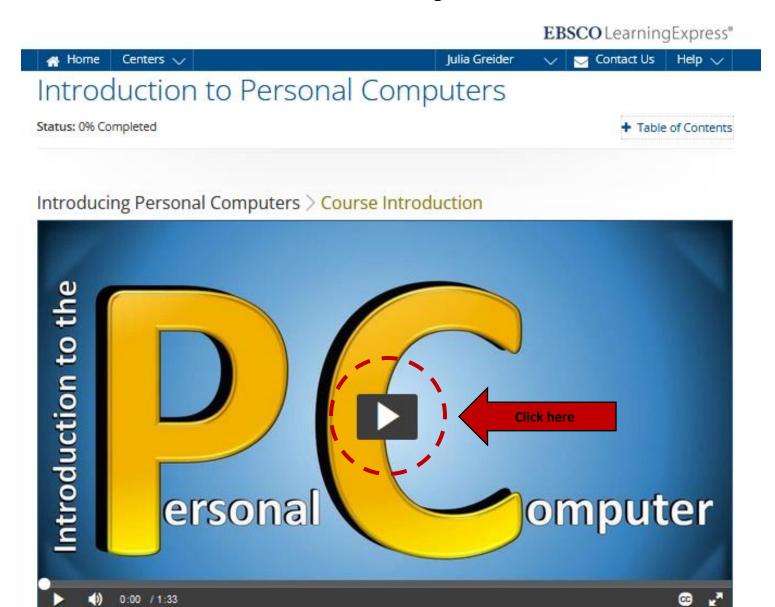

Scroll down below the video to view the video transcript. You can also search the transcript for specific terms. Click the "Next" button to proceed to the next part of the lesson.

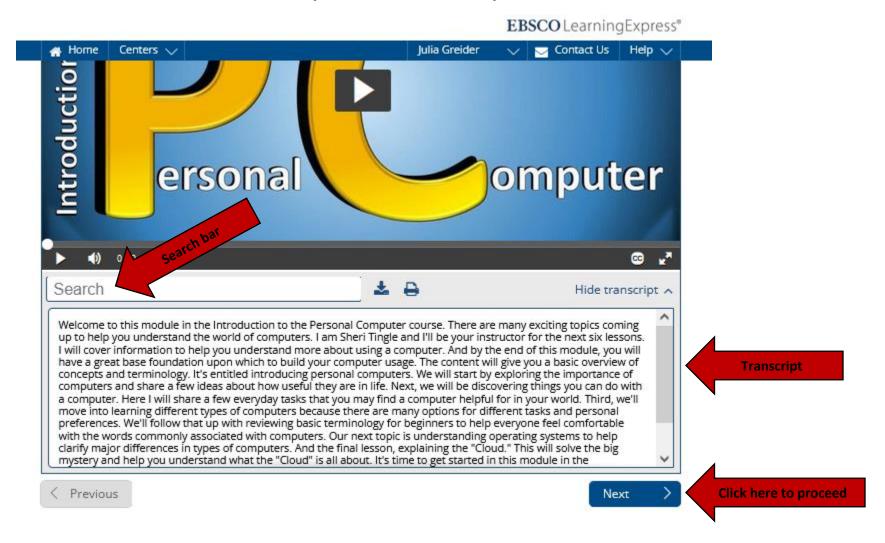

From any page, place your mouse over your name and click on "My Center" to return to lessons that you've begun.

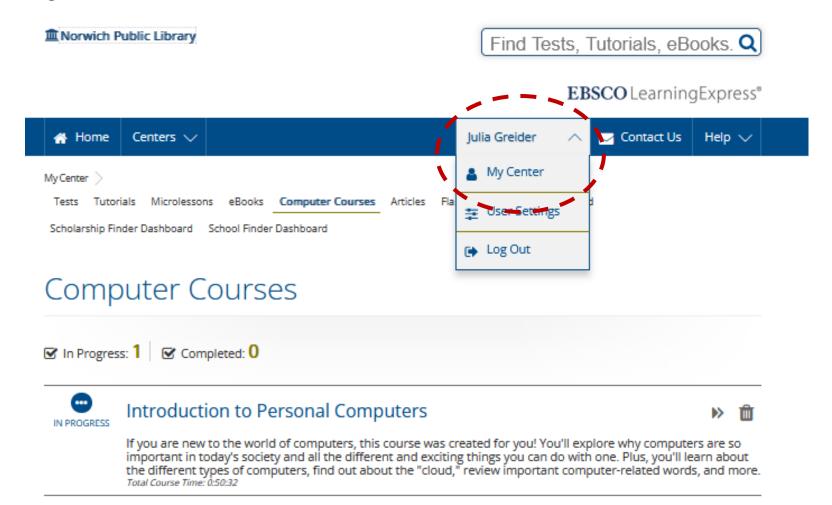